# *CimCAD Version 16.1*

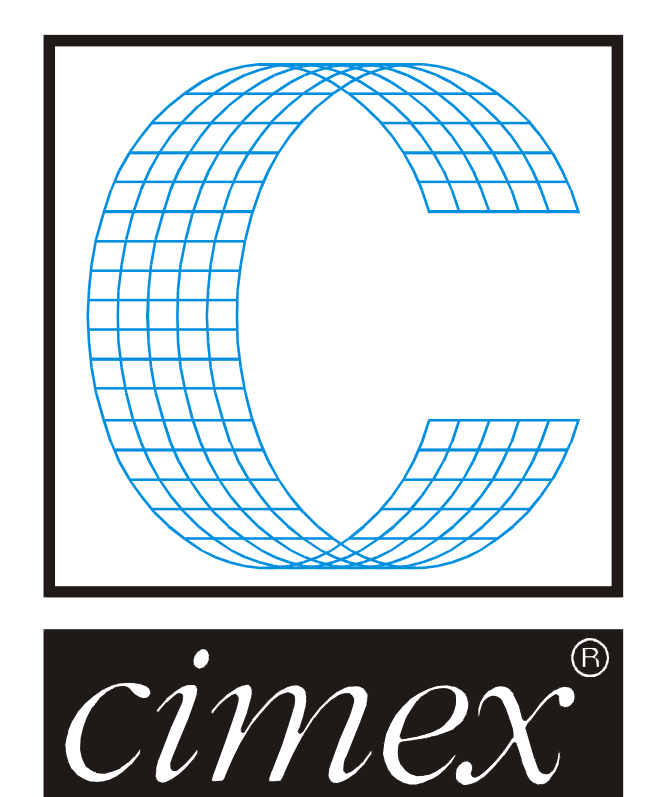

### *Cimex Corporation*

30 Business Technology Drive, Suite 2 Belchertown, MA 01007 USA Phone (413) 323-1090 Fax (413) 323-1096 [www.cimexcorp.com](http://www.cimexcorp.com/) E-Mail [info@cimexcorp.com](mailto:info@cimexcorp.com)

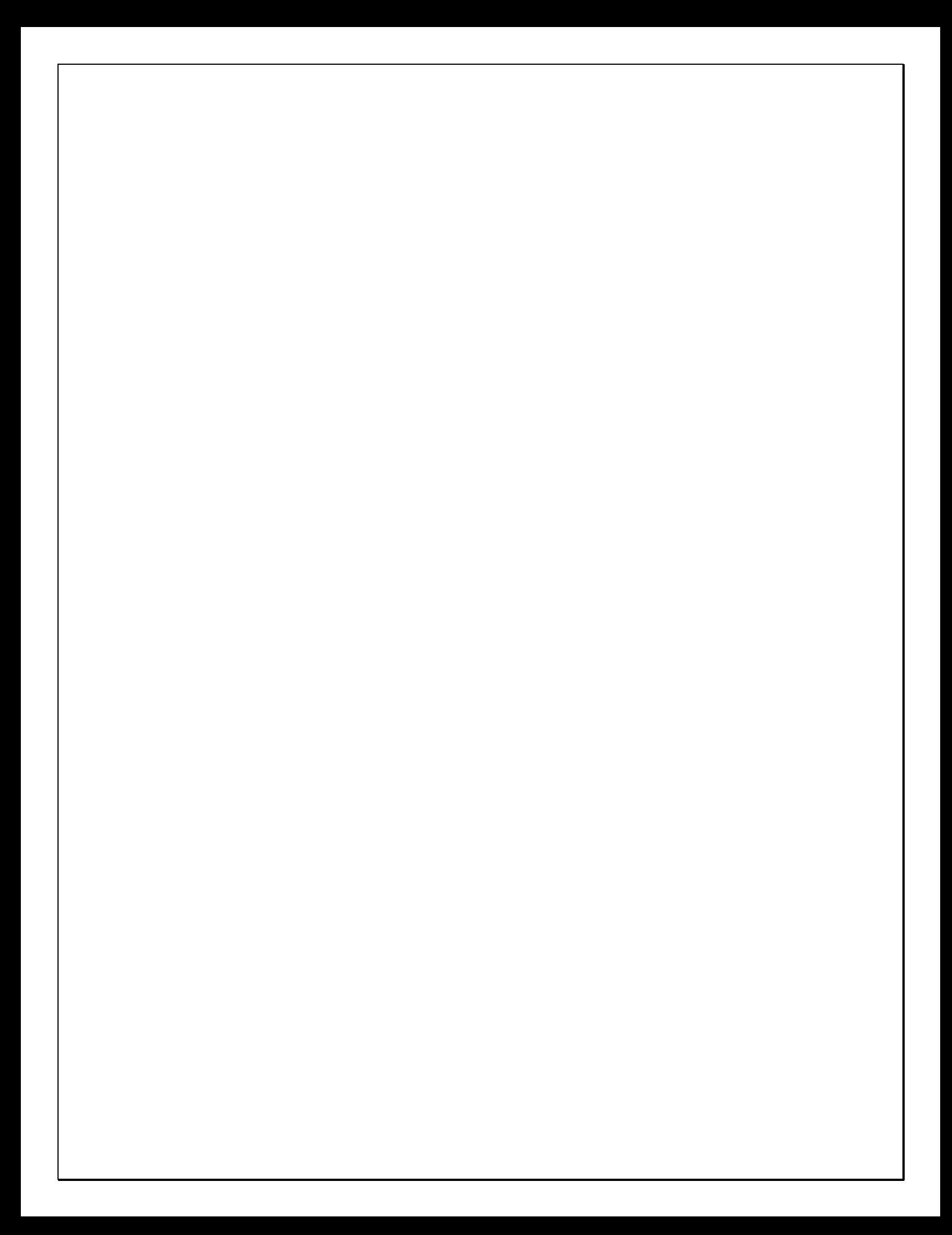

# *CAD Portion of the Program*

### *New Dimensions Menu / Interface*

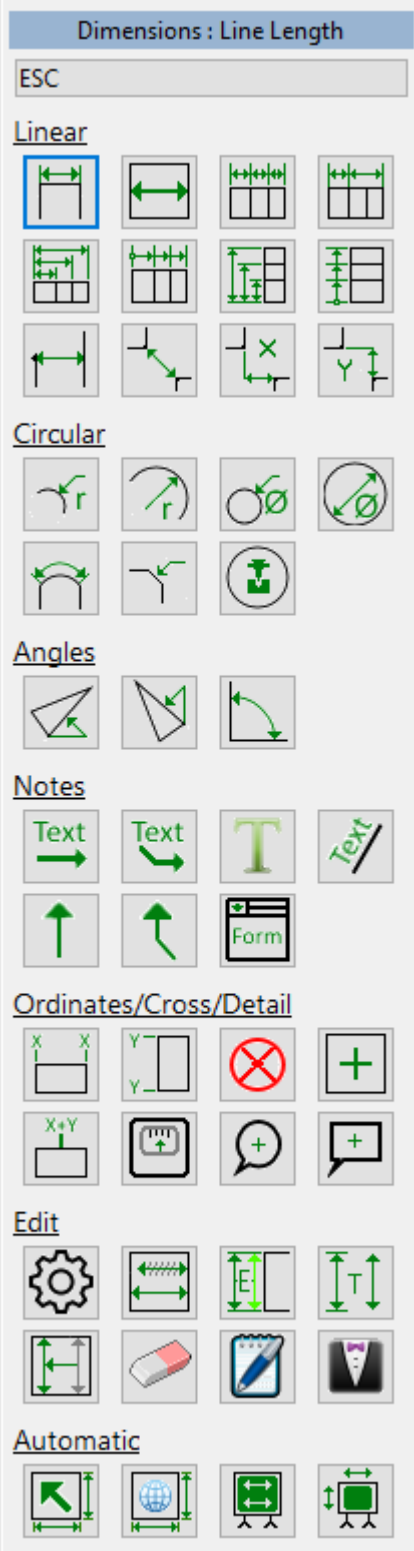

Adding dimensions can be a fairly repetitive process, and involve switching between various types of dimensions. Because of that, we came up with a new graphical interface for the dimensions menu. Rather than navigating between various menus, you can now get at all of the common dimension tools and settings from one new graphical interface. Rather than escaping from one option and navigating to the next, simply click on the icon representing the next type of dimension that you need. It greatly speeds up the process and is much easier to understand.

Dimension text now scales when you scale your overall design.

#### *Select Tool*

You can now select lines / items that match the currently highlighted lines, so that match the lines you already have selected.

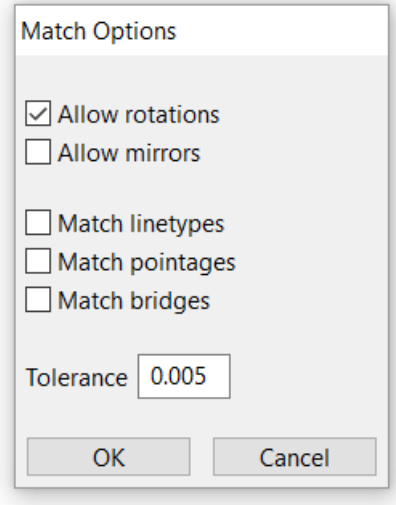

You can now select an item that is underneath another by holding down the shift key when selecting an item. Normally, the topmost item is highlighted and selected. However, when shift is depressed, the bottommost item is highlighted and selected. This can also be used in Line-Info and the Dimensions Menu to ensure that you are selecting the item underneath instead of the item on top.

#### *Raster to Vector*

We have integrated an open source raster to vector conversion utility called Potrace into CimCAD / CimPACK. The input format for the program can be an image file (BMP / PNG / GIF /JPG format). Various defaults are prompted for, such as the DPI setting of the input file.

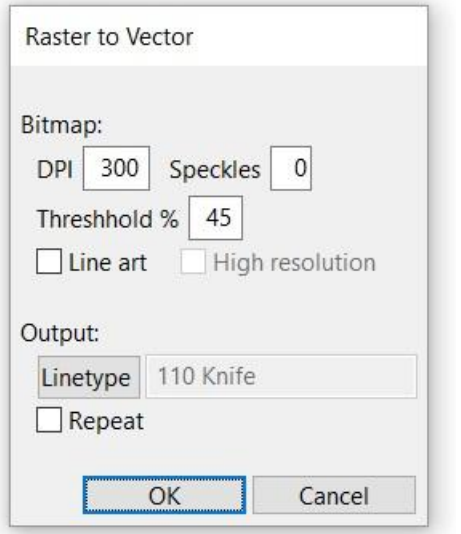

From that, the bitmap can be converted into lines and arcs something like the following. Keep in mind that the quality of the bitmap will have a great affect on the final result, but also the design may be helped by being run through Smoother afterwards.

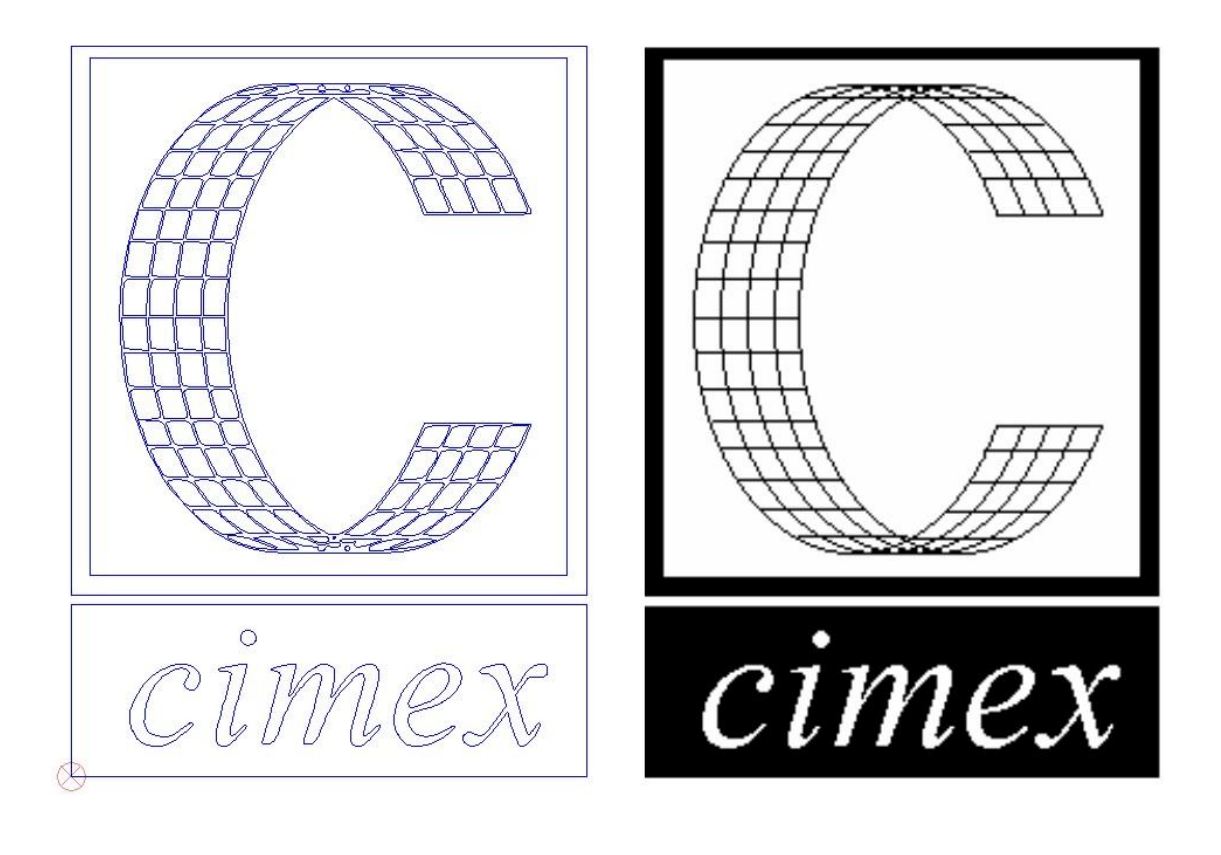

#### *Info Menu / Tool*

The Info menu (L hotkey) allows you to more easily copy your information for use elsewhere:

Shift-click - displays the data in our standard output dialog where you can copy all or pieces of it, or print it.

Right-Click - copies the tooltip data to your clipboard where you can paste it into another application.

You can control what information is included by selecting which pieces of information are included in the tooltip, from the right hand (dynamic) menu.

If you only choose one data-point – such as "X1", then only the data will be copied, not including the label, so you can easily paste it into a spreadsheet or other type of software which expects a numeric input.

The Info Menu now updates information in the right-hand (dynamic) menu for Point, Angle, and Line-Line modes, in addition to the other modes, so all modes now show tracking information in the menu. (only Item, Point-Point and Panel used to show it previously).

#### *Miscellaneous*

Various enhancements were made to importing  $3<sup>rd</sup>$  party file formats, such as PDF, DXF and DWG. This allows CimPACK version 16.1 to import even more files from diverse sources which do not necessarily adhere properly to the published file format specifications.

You can now "revert to original" for imported files as well as Cimex design files.

When performing a Paste, there is now a full menu with mirror and rotate options, just as in the copy/move operations.

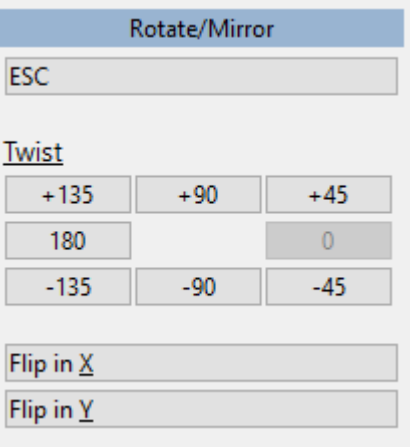

File Locking is now more robust when saving to a Windows 7 machine from a Windows 10 machine.

Saving CIM files now automatically verifies the file's data when the file is being saved to a remote file system (i.e. to anything across the network). This ensures that no data is lost, or that if anything does go wrong with the connection you are alerted that the save failed if it did not complete 100% correctly.

There is a new automatic tracing tool, to convert raster images (bitmaps) to vectors (lines).

The File Dialog (Open & Save As) no longer requires that your system include a valid "My Documents" or "Desktop" folder. If these entities do not exist, they are simply ignored.

Compatibility with very old (DOS) parametric design files was improved.

Many miscellaneous enhancements to existing interfaces have been added for your convenience.

# *DOS / Windows 95 / Windows ME / Windows 98 / Windows 2000, and Windows XP*

Versions 16.0 / 14.x did NOT support Windows 2000, so required Windows XP at a minimum. **Version 16.1 also no longer supports Windows XP**, so requires Windows 7 at a minimum.

When it comes to DOS, it is now well over 10 years since we went to a Windows platform. Apart from the fact that we basically can't remember how to run the DOS version of CimCAD / CimPACK, almost none of the hardware in our office will even run the DOS version anymore. As such, we have no choice but to stop support for the DOS version, we are no longer capable of offering any effective support for it. We would encourage anyone still running DOS to take the plunge and upgrade their hardware and software. The activators for 16 are also incompatible with DOS, just another example of new hardware basically being Windows only.

Thanks

# *Windows XP no longer supported*

This is what we said a year ago about Windows XP support : *Versions 16.0 basically still runs OK under Windows XP, granted some things are outside of our control. However, as you can imagine it has become increasing difficult to even maintain this level of functionality. Start making plans, as seems this will be the last version of CimPACK that runs on XP.*

# *Notice to CimCAD / CimPACK Customers Upgrading from a version earlier than Version 11.0 (such as. 10.4)*

Changes made to the Version 11.0 release shipped in July 2004 mean that if you have written any custom software, changes may be required. If that is the case and you need us to train you on the differences with 11.0 please contact us for a quote on that.

If you are upgrading from any 11.x version to 16.x there are no changes required, but if upgrading from Windows 10.4 to 15.x for example, then this applies to you.

If you paid us to write custom software for you, it may need some work done on it to function correctly in the new version.

Standard Laser Drivers and Router Maps supplied by Cimex will be converted free of charge, however means that we need a copy of your complete Local folder (including all sub-folders etc.) to convert, before we can ship your upgrade.

If you have any question on this, please contact us.

Thanks

### *CimCAD Version 16.1 Windows Edition Upgrade Pricing*

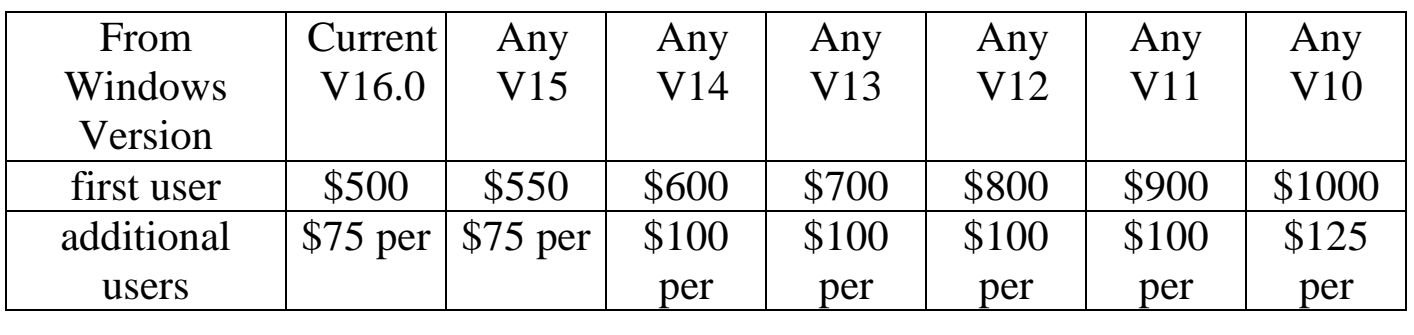

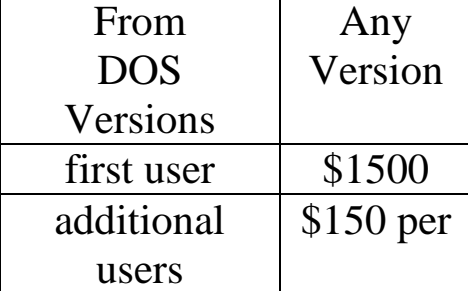

#### **\*\*\* Please note that all pricing is for users at a single location, not multiple sites \*\*\***

To order the Windows upgrade, please fill out the attached order sheet and either mail or fax it to us.

**\*\*\* Version 16 only runs on a new type of USB key we have switched to, so anyone upgrading to 16 from any version of 11 or earlier needs new activators. Even if you currently have USB keys, we are now using a newer version of those USB keys, they look similar but are about ½ inch shorter than the original ones. Parallel keys have been phased out, as have activators that run DOS, these new keys will run Windows only. The older USB keys no longer used are the HASP4 keys, the newer ones for 12.1 onwards are the HASP SRM keys. If unsure you can go to Help > About CimPACK, and next to the "Activator :" entry it says which type of USB key you are currently using.\*\*\***

**\*\*\* We can ship new replacement activators providing a purchase order is issued. The purchase order will cover the additional seats of software should the old activators not be returned within 30 days from the update. (Subject to credit approval) \*\*\***

**\*\*\* The activator registration forms must be filled in by the end user and faxed back before we can ship any software. The activator registration form provides the necessary information needed for us to program the activators with your license information. \*\*\***

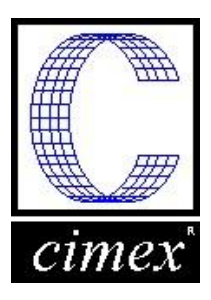

*Cimex Corporation* 30 Business Technology Drive, Suite 2 Belchertown, MA 01007 Phone: 413-323-1090 Fax: 413-323-1096 www.cimexcorp.com

### *CimCAD Version 16.1 Windows Edition Update Form*

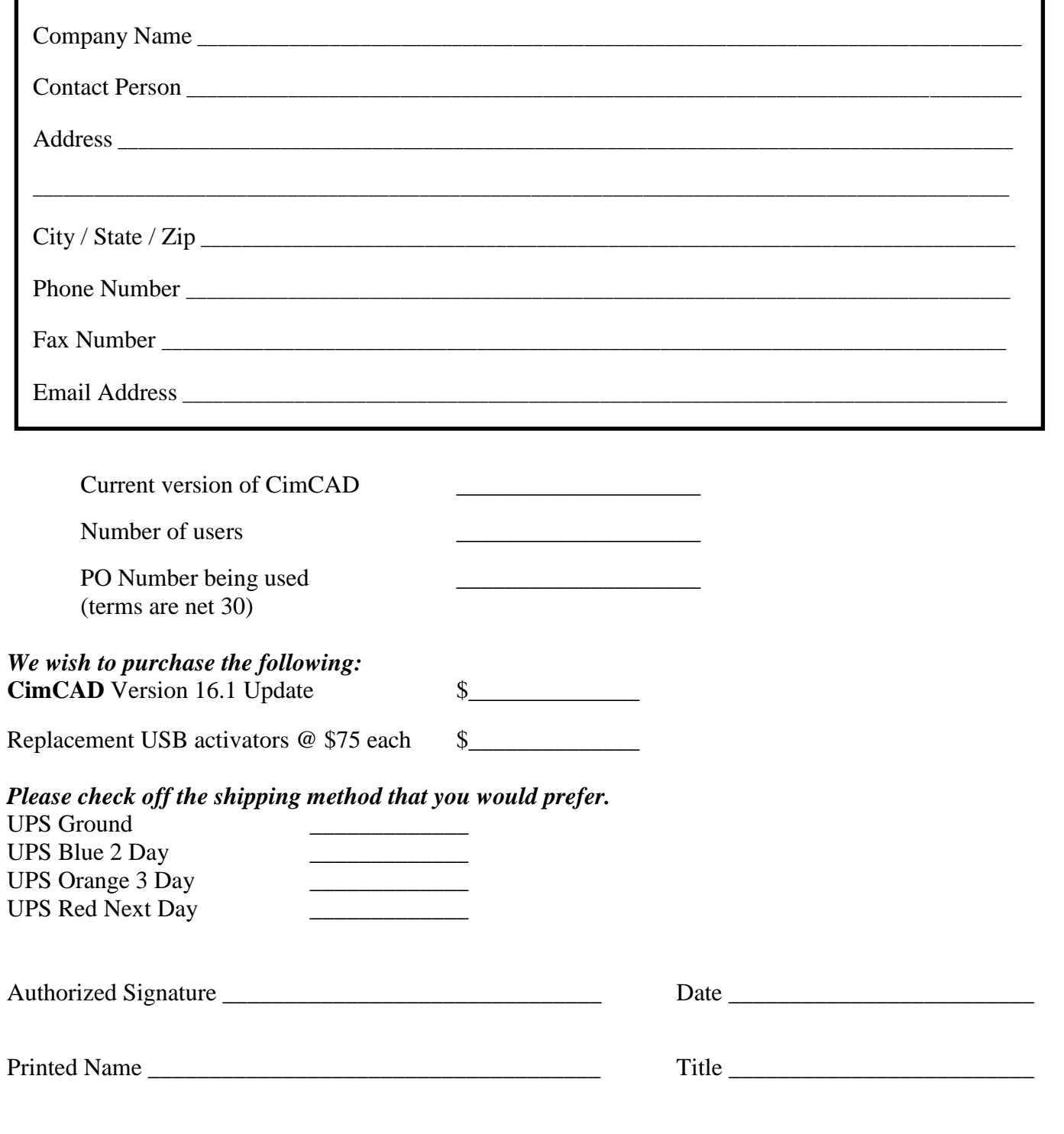